Vista 150 User Guide

### **TABLE of CONTENTS**

| Call Waiting Display                             | 1             |  |  |  |
|--------------------------------------------------|---------------|--|--|--|
| Installing your Vista telephone                  |               |  |  |  |
| Checking your telephone                          | 2             |  |  |  |
| Key reference                                    | 3             |  |  |  |
| Personalizing your telephone                     | 3             |  |  |  |
| Options                                          | 4             |  |  |  |
| Visual Call Waiting<br>SuperFlash™               | <b>5</b><br>5 |  |  |  |
| Hold - Continuing a call on another telephone    | 6             |  |  |  |
| Receiver volume                                  | 6             |  |  |  |
| Ringer volume                                    | 6             |  |  |  |
| Custom Calling Features                          | 7             |  |  |  |
| Using the Callers List                           | 7             |  |  |  |
| Saving from the Callers List                     | 7             |  |  |  |
| Long distance calls                              | 8             |  |  |  |
| Memory keys                                      | 8             |  |  |  |
| Saving a number in memory                        | 8             |  |  |  |
| Letter chart                                     | 9             |  |  |  |
| To erase the contents of a                       | 9             |  |  |  |
| memory key                                       | Э             |  |  |  |
| To protect the contents of your                  | _             |  |  |  |
| memory keys  Locking the memory keys             | <b>9</b><br>9 |  |  |  |
| Unlocking the memory keys                        | 9             |  |  |  |
| Display messages and lights                      | 10            |  |  |  |
|                                                  |               |  |  |  |
| Ensuring privacy                                 | 11            |  |  |  |
| Saving ON and OFF keys To save a Call Forwarding | 11            |  |  |  |
| ON key                                           | 11            |  |  |  |
| To save a Call Forwarding                        |               |  |  |  |
| OFF key                                          | 11            |  |  |  |
| Helpful Hints                                    | 12            |  |  |  |

# CALL WAITING DISPLAY

Finally, a telephone that lets you see who is calling – even when you're on another call!

- Visual Call Waiting Now you will be able to view incoming Call Display and Call Waiting information. This added flexibility lets you decide which calls are important because you'll know who is on Call Waiting before you answer their call.\*
- **Display** Your Vista allows you to view the name/number of the person to whom you are speaking, whether it is the original or Visual Call Waiting caller.
- **Call logging** A record of the last 25 calls you received is stored in your Vista. Easy to read icons tell you if the call was from a long distance number, how many times someone tried to reach you, and even if you returned the call.
- **Menu Driven** Vista's display provides messages that guide you step by step through any function.
- Memory Keys Vista's memory keys allow you to save names/numbers or features
  for easy one button functionality. You can program new names/numbers or save
  names/numbers directly from the Callers List.
- Preferred Name Match Now you can decide how a name will appear on the display.
  When you receive a call, Vista compares the incoming number to those you have programmed into the memory keys. If a match is made, the name and number is displayed as you entered it into memory.
- **Custom Calling Features** -Vista has preprogrammed keys to access Custom Calling Features. The enclosed *Quick Reference Card* describes some of these services and how to use them with your new Vista telephone.

<sup>\*</sup>You must subscribe to Visual Call Waiting from your local telephone company. If you do not subscribe to Visual Call Waiting or if this service is not yet available in your area, your Vista 150 may still be used as an advanced Call Display telephone.

### Installing your Vista telephone

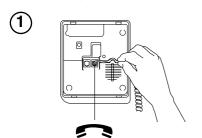

Connect the receiver and receiver cord.

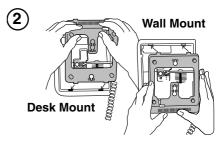

Attach the wedge-shaped base in desk mount or wall mount position†.

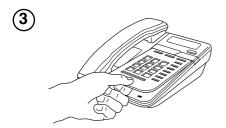

Attach the faceplate.

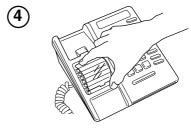

Attach the receiver card and lens (shinyside down) after recording numbers for quick reference.

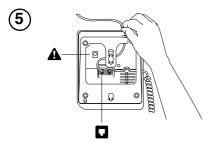

Connect the line cord.

Connect the power adapter.

### Checking your telephone

Vista automatically runs a test to ensure that the phone cords are connected properly. If the test fails, the display will prompt you to check the phone cords. Make sure all connections are fastened securely.

†For wall mounting, we recommend that you use a telephone wall mounting plate (not included). The short line cord should be used for wall mounting.

### Key reference

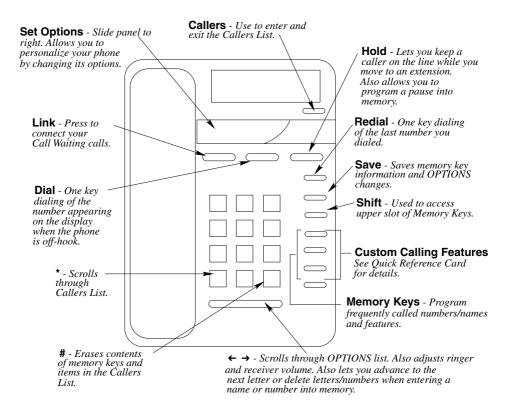

### Personalizing your telephone

Below the display is a sliding panel. Move the panel to the right and press the OPTIONS key to see each of the nine choices. You can change any of the nine options by following the change procedure below.

#### To change any of the nine options:

- Don't pick up the receiver.
- 2. Slide the panel located below the display to the right and press the OPTIONS key.
- 3. Press either ← or → to move through the list of options or press the desired option number on the dial pad. (For example, when 9 items in list appears on the display, press ② to set the time and date.)
- 4. Press the selected option number again (1) through (9) and follow the instructions on the display to make a change.

**Note:** To exit at any time press OPTIONS.

#### **Set Options**

#### 1. Change the Language

You have a choice of display messages in one of two languages.

#### 2. Set the Time and Date

When you subscribe to Call Display or Visual Call Waiting, the time and date are automatically set for you when the first call comes in. You can also set the time and date yourself if you do not want the time and date automatically updated. If there is a power failure you may have to reset the time and date or wait for an incoming call.

#### 3. Set the Ring Tone

You can choose one of three different ring tones. Use <u>Save</u> to end only when you are satisfied with your chosen ring tone. If an incoming call is private (i.e., caller has blocked their name and number from appearing on your display), the call will ring with a fourth distinctive tone.

#### 4. Timer ON/OFF

The Vista comes with an autotimer option to track the length of your calls. The display will show you, in minutes and seconds, the elapsed time of an individual call.

#### 5. Set Contrast

Choose from 8 contrast levels to suit your needs. Once you've chosen **Set Contrast** in the OPTIONS list, simply press **5** until you are satisfied with the display.

# 6. Clear Message Waiting (when subscribing to Voice Mail services only) If Message Waiting appears on the display when there are no more voice messages, you can turn the display message off using this option.

#### 7. Enter Your Area Code

With Call Display or Visual Call Waiting, area codes are displayed for incoming calls and in the Callers List. With this option, you may block the display of up to three local area codes. This is useful in locations where area codes are not necessary in order to dial a long distance number or where an area code can not be used when dialing local numbers. This option may not be required in certain network areas.

#### 8. Change Callers List

You can log all the calls that you receive, only those calls you or your answering machine did not answer, or no calls.

#### 9. Visual Call Waiting Indicator (Call Wait ID)

This option is turned ON at the factory. You would only turn this option OFF if persistent clicking or tones interrupt your calls. When turning this option OFF by pressing 9 = 0FF), your Vista will act as a Call Display telephone only.

### Visual Call Waiting<sup>†</sup>

Now you'll be able to choose which calls to answer because you'll know who is calling before you answer.

The Vista 150 is capable of displaying Call Waiting information of a second incoming call while you have a call in progress. When you are on a call and you hear the Call Waiting tone, the Call Waiting information is displayed as shown below.

Incoming caller's information (Caller One) is displayed.

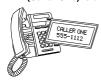

When you hear the Call Waiting tone Caller Two's information is displayed.

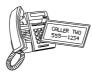

If you decide you want to speak to the new caller, simply press <u>Link</u>. Your first call will not be disconnected. You may switch between callers as often as you like by pressing <u>Link</u>. Your second call will be stored in the Callers List even if it is not answered when "log all calls" or "log unanswered calls" is selected under Option 8. For more information about stored calls, see **Using the Callers List** on page 7.

**Note**: The Visual Call Waiting Indicator option must be enabled in order to see the Call Waiting information on the display. Refer to **Option 9** on page 4.

### SuperFlash™

SuperFlash<sup>TM</sup> is an exclusive feature which allows the Vista 150 and one other Aastra SuperFlash<sup>TM</sup> compatible telephone to display, log and switch between Call Display and Call Waiting callers, as shown below.

1 Incoming caller's information (Caller One) is displayed.

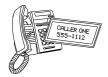

2 Extension telephone picks up and also speaks with Caller One.

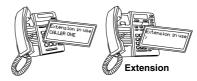

Call Waiting tone sounds and Caller Two's information is displayed on both extension telephones.

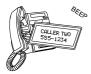

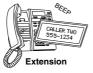

<sup>†</sup> You must subscribe to Visual Call Waiting from your local telephone company. Until you subscribe, your telephone will not display or record incoming calls.

| Either telephone can press to speak with Caller Two.                 | Both telephones speak with Caller Two and see displayed information.                                                                                                    |
|----------------------------------------------------------------------|----------------------------------------------------------------------------------------------------|
|                                                                      | Colors ion in use of Colors Two In use of Colors Two In use of Colors Tw |
| 6 Either telephone may press again to switch back to Caller On       | 9.                                                                                                    |
|                                                                      |                                                                                                    |
| Arst caller press Link again. The compatible telephone extension mag | n you press <u>Link</u> . If you wish to return to your ne Vista 150 and one other Aastra SuperFlash <sup>TM</sup> y switch between the two callers each time you pre to one caller by pressing <u>Link</u> , you must wai                                                                                                    |

To end a call with either Caller One or Caller Two, you must press Link before the caller hangs up the line in order for the proper caller information to be displayed.

**Note:** Caller information for the first call will only be displayed on the original telephone that answered.

### Hold - Continuing a call on another telephone

three seconds before you can switch back to the previous caller.

If you want to place your call on hold or continue your conversation at another extension, press Hold and hang up the receiver. The hold feature keeps the caller on the line until you pick up the receiver or an extension telephone.

**Note:** If you receive a Visual Call Waiting call while a call is on hold, Call Waiting information will not be displayed.

#### Receiver volume

While you are on the telephone, you can press the left or right side of the volume bar ← → for soft or loud receiver volume.

### Ringer volume

Press the left or right side of the volume bar  $\leftarrow$  for soft or loud ringer volume. If you don't want to be disturbed you can turn the ringer OFF by pressing the left side of the volume bar  $\leftarrow$  without lifting the receiver. Continue pressing the left side of the

volume bar until Ringer is OFF appears on the display. You can adjust ringer volume and tone in the OPTIONS list, as long as the ringer has not been turned OFF. When you want to turn the ringer ON, press the right side of the volume bar without lifting the receiver.

### **Custom Calling Features**

Custom Calling Features available from your local telephone company work with your Vista 150. The enclosed *Quick Reference Card* describes some of these services and how to use them with your new Vista 150 telephone.

### Using the Callers List<sup>†</sup>

The <u>Callers</u> key lets you enter the Callers List. Vista 150 remembers up to 25 incoming calls which are stored in the Callers List. This valuable feature helps you organize your calls by monitoring their status. Easy to understand messages and symbols keep you informed about who called, when they called, how often they tried to reach you, and even if you returned the call.

#### **Using the Callers List:**

- Press Callers to enter the Callers List.
- Press \* to move through the Callers List.
- Edit numbers from the dial pad by pressing ← or →.
- Press ← or → to view names and numbers.
- Return a call automatically by lifting the receiver while the caller's number is on the display or pressing Dial.
- Erase individual callers from the list by pressing # twice when the name/number is on the display. You may also erase all callers by pressing# twice when Callers List=XX is displayed.
- Press <u>Callers</u> at any time to exit the list.

#### Saving from the Callers List

While in the Callers List, you can save the number on the display directly into a memory key.

#### To save a caller from the Callers List:

When a name/number is displayed while in the Callers List.

- 1. Press Save
- 2. Press shift and then the memory key where you want to save the number in the upper memory slot.
- 3. Write the name in the space provided on the memory card or receiver card (in pencil).

†You must subscribe to Call Display or Visual Call Waiting from your local telephone company. Until you subscribe, your telephone will not display or record incoming calls.

#### Long distance calls

#### Dialing a long distance number from the Callers List:

When a name/number is displayed in the Callers List.

- Enter 1 and the appropriate area code (if required).
- Dial . The number on the display will be automatically dialed.

Note: If you make an error while entering either the 1 or area code, press → or ← to correct.

### Memory keys

Your Vista 150 has 4 memory keys, each having 2 slots. The lower slot on each of these keys is already preprogrammed to allow easy access to Custom Calling Features.

**IMPORTANT:** The upper memory slots allow you to save the names and phone numbers of your family and friends or important emergency numbers.

| Press Save Shift and follow the instructions shown on the display or read through the following example on how to save a name and number to memory. |  |  |  |  |
|----------------------------------------------------------------------------------------------------|--|--|--|--|
| Saving a number in the upper memory:                                                                                                    |  |  |  |  |
| For example, to save Len's number (555-1440)                                                                                                    |  |  |  |  |
| 1. Press Save .                                                                                                    |  |  |  |  |
| 2. Press shift and then the memory key where you want to store the number.                                                                          |  |  |  |  |
| 3. Press 5551440 on the dial pad.                                                                                                    |  |  |  |  |
| 4. Press Save .                                                                                                    |  |  |  |  |
| <ol> <li>Press <u>Save</u> again to quit</li> <li>OR enter Len's name by pressing the following keys:</li> </ol>                                    |  |  |  |  |
| 5 three times then → 3 twice then → 6 twice.                                                                                                    |  |  |  |  |
| Note: The Letter Chart lists the keys for specific letters and numbers (see page 9).                                                                |  |  |  |  |
| 6. Press Save to store the name.                                                                                                    |  |  |  |  |
| 7. Write the name on the memory card or receiver card (in pencil).                                                                                  |  |  |  |  |
| Note: Press → to move to the next letter in a name. To erase a letter, simply press ←. Press → twice to add a space.                                |  |  |  |  |
| Press Hold when entering numbers to place a pause into a memory key (if required)                                                                   |  |  |  |  |

entering numbers to place a pause into a memory key (if requ This is useful if you wish to preprogram access to a remote system, such as Voice Mail, because a pause is often required before entering a system password. A Link may also be programmed into a memory key if required.

**Note:** Memory keys will not function during a power failure.

If you program a long distance number into a memory key, you must also include 1 and the area code.

| Lette | r chart: |       |        |         |         |          |           |         |
|-------|----------|-------|--------|---------|---------|----------|-----------|---------|
| 1=&   | 11='     | 111=( | 1111=) | 11111=, | 111111= | 1111111= | 11111111= |         |
|       |          |       |        |         | -       |          | 1         |         |
| 2=A   | 22=B     | 222=C | 2222=2 | 3=D     | 33=E    | 333=F    | 3333=3    |         |
| 4=G   | 44=H     | 444=I | 4444=4 | 5=J     | 55=K    | 555=L    | 5555=5    |         |
| 6=M   | 66=N     | 666=O | 6666=6 | 7=P     | 77=Q    | 777=R    | 7777=S    | 77777=7 |
| 8=T   | 88=U     | 888=V | 8888=8 | 9=W     | 99=X    | 999=Y    | 9999=Z    | 99999=9 |

| To erase the contents of a memory key: |                                                          |  |  |  |
|----------------------------------------|----------------------------------------------------------|--|--|--|
| 1.                                     | Press Shift and then the memory key to see its contents. |  |  |  |
| 2.                                     | Press # twice.                                           |  |  |  |

To access Custom Calling Features press the labeled memory key and read the display. To view the contents of a memory key press the memory key and then **Shift**. Repeatedly press to switch between the two items of a key. A shift symbol (†) in the right corner of the display indicates a memory/shift key combination.

For further information on the Custom Calling Features keys, please refer to the *Quick Reference Card*.

### To protect the contents of your memory keys

For security reasons or child-proofing, you can protect the contents of your memory keys by locking them. You will still be able to use your memory keys to place calls or use features, but you will not be able to erase or save a new name, number or feature while they are locked.

| Locking the memory keys:              |                                    |    | Unlocking the memory keys:         |  |  |
|---------------------------------------|------------------------------------|----|------------------------------------|--|--|
| 1.                                    | Don't pick up the receiver.        | 1. | Don't pick up the receiver.        |  |  |
| 2.                                    | Press OPTIONS key under the panel. | 2. | Press OPTIONS key under the panel. |  |  |
| 3.                                    | Press Hold.                        | 3. | Press Hold.                        |  |  |
| 4.                                    | Press 🛠.                           | 4. | Press # .                          |  |  |
| Note: All memory keys will be locked. |                                    |    |                                    |  |  |

### Display messages and lights

Vista's display employs a variety of messages and icons to help keep you informed about your calls.

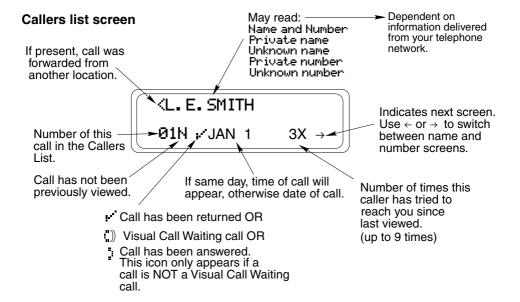

#### General display messages

| Message                 | What it means                                                                          |
|-------------------------|----------------------------------------------------------------------------------------|
| Calls bumped=XX         | Number of old calls automatically deleted when Callers List was full.                  |
| Use <b>☀</b> for XX New | View your new calls using <b>⊛</b> in the Callers List.                                |
| XX New Callers          | Number of new calls stored in Callers List.                                            |
| I                       | Link has been dialed.                                                                  |
|                         | Pause has been dialed.                                                                 |
| <b>↑</b>                | Indicates when Shift has been used.                                                    |
| <u>"</u> "))            | Call is a Visual Call Waiting call.                                                    |
| ν'                      | Call was returned.                                                                     |
| ",                      | Call was answered. This icon only appears if a call is NOT a Visual Call Waiting call. |

#### Set indicator light messages

| Lights                                                                           | What it means                                            | Priority |  |  |
|----------------------------------------------------------------------------------|----------------------------------------------------------|----------|--|--|
| Solid                                                                            | Extension in use or Check Phone cord appears on display. | Highest  |  |  |
| Fast Flash                                                                       | Visual ring indicator for incoming calls.                | High     |  |  |
| Slow Flash                                                                       | Message waiting (with voice mail services only).         | Low      |  |  |
| Note: The light and display will always indicate the highest priority condition. |                                                          |          |  |  |

### **Ensuring privacy**

Vista 150's red display light comes ON and Extension in use appears on the display when another person in your home picks up an extension. The light remains ON until the other person hangs up.

### Saving ON and OFF keys

The following examples show you how to save an ON and an OFF key and activate Vista's light for a local telephone company feature.

| То | save a Call Forwarding ON key:                                                                                                    | То | save a Call Forwarding OFF key:                                                        |
|----|----------------------------------------------------------------------------------------------------|----|----------------------------------------------------------------------------------------|
| 1. | Press Save .                                                                                                    | 1. | Press Save .                                                                           |
| 2. | Press 1 to program the light ON.                                                                                                    | 2. | Press oto program the light OFF.                                                       |
| 3. | Press Shift and the desired memory key.                                                                                                | 3. | Press Shift and the desired memory key.                                                |
| 4. | Press * 72 for turning Call Forwarding ON.                                                                                             | 4. | Press * 73 for turning Call Forwarding OFF.                                            |
| 5. | Read the display to confirm the number. If the number is wrong press  and begin again.                                                 | 5. | Read the display to confirm the number. If the number is wrong press  and begin again. |
| 6. | Press Save again.                                                                                                    | 6. | Press Save again.                                                                      |
| 7. | Write Call Forwarding ON on the receiver card (in pencil). The light is now programmed but will not come ON until you use the feature. | 7. | Write Call Forwarding OFF on the receiver card (in pencil).                            |

To save ON and OFF keys for a local telephone company feature without the light, omit step 2 from the above examples. Your Vista may be programmed with only one ON and one OFF key.

**Note**: The feature in use light may be preprogrammed (see **Quick Reference Card**). Once the feature ON and OFF codes have been assigned to two keys, other features will not turn the light ON and OFF.

### **Helpful Hints**

#### Display is in the wrong language.

You can change the language by pressing the OPTIONS key and pressing 1 twice.

#### Callers are not identified on the display or the display shows List is empty.

Until you subscribe to Call Display or Visual Call Waiting from your local telephone company, your telephone will not receive or record the name/number of a caller.\*

#### Persistent clicking or tones interrupt calls.

Turn off Option 9 using the OPTIONS key. When this option is turned OFF, your Vista will act as a Call Display telephone only.

# You hear the Visual Call Waiting tone but no caller information is on the display.

You need to subscribe to Visual Call Waiting and/or confirm that the Visual Call Waiting indictor is ON (see Option 9: Call Wait ID). To turn this option ON, press  $\bigcirc$  (9 = ON).\*

#### No dial tone. Check phone cord may appear on the display.

Read the display. If the line cord is not attached properly the display will prompt you. Also, make sure the receiver cord is attached securely.

#### Telephone doesn't ring. Ringer is OFF may appear on the display.

The ringer may be turned OFF. Without lifting the receiver, press the right side of the volume bar  $\leftarrow$   $\rightarrow$  to turn the ringer ON. You can adjust ringer volume and tone in the OPTIONS list.

#### No information on the display and ringer volume is low.

Make sure the power adaptor is plugged into a working electrical outlet.

#### Cannot hear a caller or be heard.

Make sure the receiver cord is inserted securely into the jack.

## Light stays ON and display shows Feature ON even when call forwarding is not in use.

You must program a Call Forwarding OFF key "To save a Call Forwarding OFF key:" on page 11.

#### When you have a power failure.

Vista will still operate as a regular telephone during a power failure, but the display, the advanced features, and shifted memory keys will not operate until the power is restored.

#### Cannot switch to an incoming Call Waiting caller.

Ensure all off-hook extensions are SuperFlash<sup>TM</sup> compatible and are not in speakerphone or handsfree mode. Also, wait for a minimum of 4 seconds before pressing  $\frown$  *Link* again.

# \* Please contact your local telephone company for any inquiries or problems with Call Display and Visual Call Waiting services.

If you are still having problems with your Vista 150 telephone after reading this guide and the helpful hints, please call 1-800-574-1611 for technical assistance.

### INDEX

| A                                     | L                           |
|---------------------------------------|-----------------------------|
| Area code 4                           | Language                    |
| C                                     | incorrect 12                |
| Call Display 1, 4, 7, 12              | select 4                    |
| Call Forwarding                       | Lens 2                      |
| Off 11                                | Lights 10,11                |
| On 11                                 | Link 3, 5, 6, 10            |
| Call Wait ID 4                        | Locking memory keys 9       |
| Callers List 4                        | Long distance calls 4, 8, 9 |
| change 4                              | M                           |
| saving from 7                         | Memory keys                 |
| viewing 7                             | erasing 9                   |
| Contrast 4                            | letter chart 9              |
| D                                     | link 8                      |
| Date                                  | locking 9                   |
| set 4                                 | on/off keys 11              |
| Desk mount 2                          | pause 8, 10                 |
| Display                               | programming 8               |
| contrast 4                            | unlocking 9                 |
| messages 12                           | viewing contents 9          |
| Display messages 10, 12               | Message waiting 4           |
| E                                     | 0                           |
| Extension telephones 5, 12            | Options                     |
| F                                     | Changing 3                  |
| Faceplate 2                           | Р                           |
| H                                     | Password 3                  |
| Hold 6, 8                             | Pause 8                     |
| 11010 0, 8                            | Power failure 12            |
| I I I I I I I I I I I I I I I I I I I | Privacy 11                  |
| Installation 2                        | R                           |
| faceplate 2                           | Receiver card 2             |
| Lens                                  | Receiver volume 6           |
| receiver card 2<br>line cord 2        | Ring Tone                   |
| phone base 2                          | set 4                       |
| power adapter 2                       | Ringer 12                   |
| receiver card 2                       | Ringer volume 6             |
| K                                     | -                           |
| Key reference 3                       |                             |
| ,                                     |                             |

```
Saving
entering names 8
erasing 9
entering numbers 8
SuperFlash<sup>TM</sup> 5, 12
T
Test
phone cord connection 2
Time
set 4
Troubleshooting 2, 12
V
Visual Call Waiting 1, 5, 10, 12
Volume control 6
W
```

Wall mount 2

#### Warranty Service

Should your telephone fail during the twelve (12) months of the warranty period, please return it to the place of purchase. Be sure to include proof of purchase date with the product. For further information, contact our service information number 1-800-574-1611.

#### After Warranty Service

Aastra Telecom offers ongoing repair and support for this product. This service provides repair or replacement of your Aastra Telecom product, at Aastra Telecom's option, for a fixed charge. You are responsible for all shipping charges. For further information and shipping instructions, contact our service information number 1-800-574-1611.

**Note**: Repairs to this product may be made only by the manufacturer and its authorized agents, or by others who are legally authorized. This restriction applies during and after the warranty period. Unauthorized repair may void the warranty.